#### CAN Module 사용자 메뉴얼

2023. 12. 08

### 수정사항

- 1. Can Module 장비의 설정 정보를 동적 변경
	- 1. Can Module ID 동적 변경 기능
	- 2. CAN Module 통신속도 동적 변경 기능
	- 3. CanToRs232 통신속도 동적 변경 기능
- 2. Can Module 장치 탐색 속도 최적화
	- 1. S/W 장치 탐색 속도 개선
- 3. 화면 변경
	- 1. 작업 진행 화면의 초기 위치 변경
	- 2. CAN 설정의 CAN OPEN 이미지 제거
	- 3. 프로그램 타이틀에 버전 추가

### Can Module ID , 통신속도 변경 기능

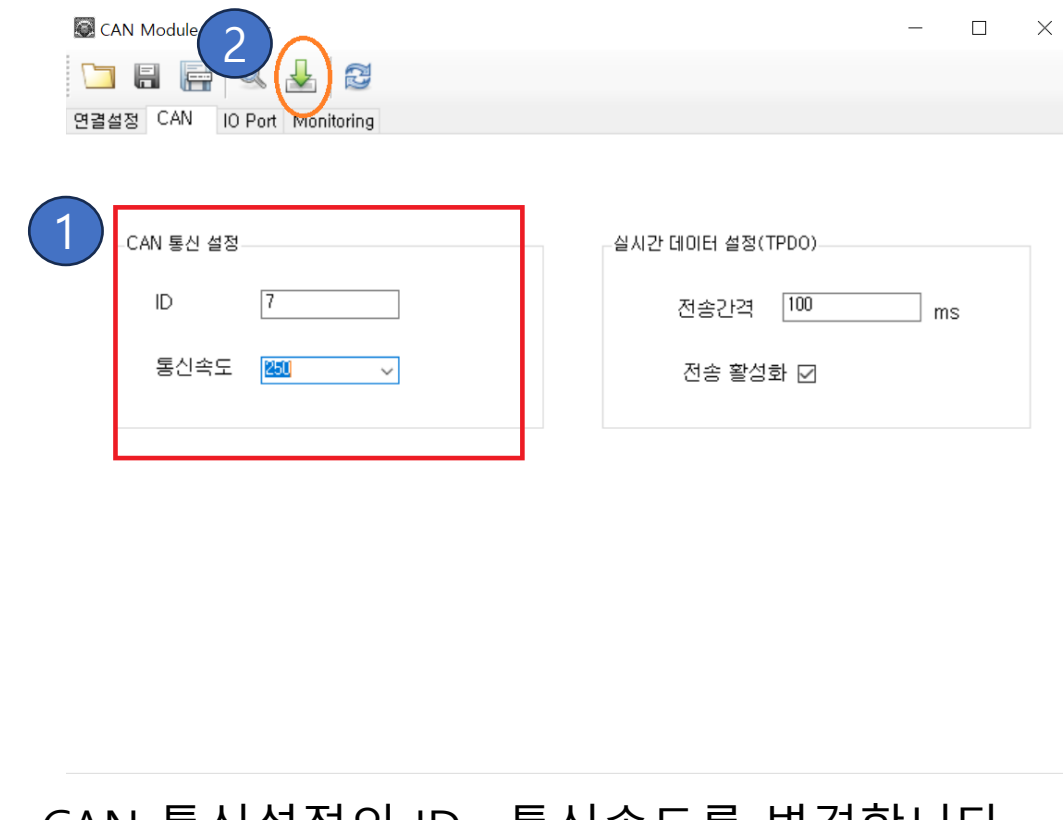

1. CAN 통신설정의 ID , 통신속도를 변경합니다. 2. 설정 저장 버튼을 클릭하여 변경 내용을 저장합니다.

### Can Module 장치 탐색 속도 최적화

CAN Module Manager  $\longrightarrow$  $\Box$  $\times$ 日月Q人口 연결설정 CAN IO Port Monitoring

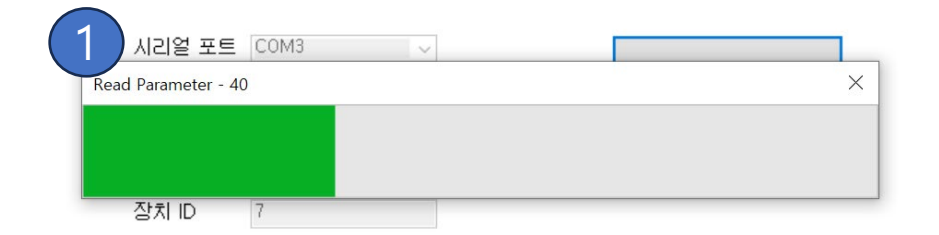

**Digital Advance Sensor** 

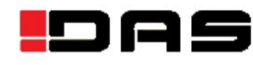

1. 장치 탐색을 진행할 때의 속도가 20% 개선되었습니다.

1. 작업 진행 화면 실행 시 별도의 위치에서 출력됩니다. 2. 작업 진행 화면 실행 시 프로그램 내부 중앙에서 출력됩니다.

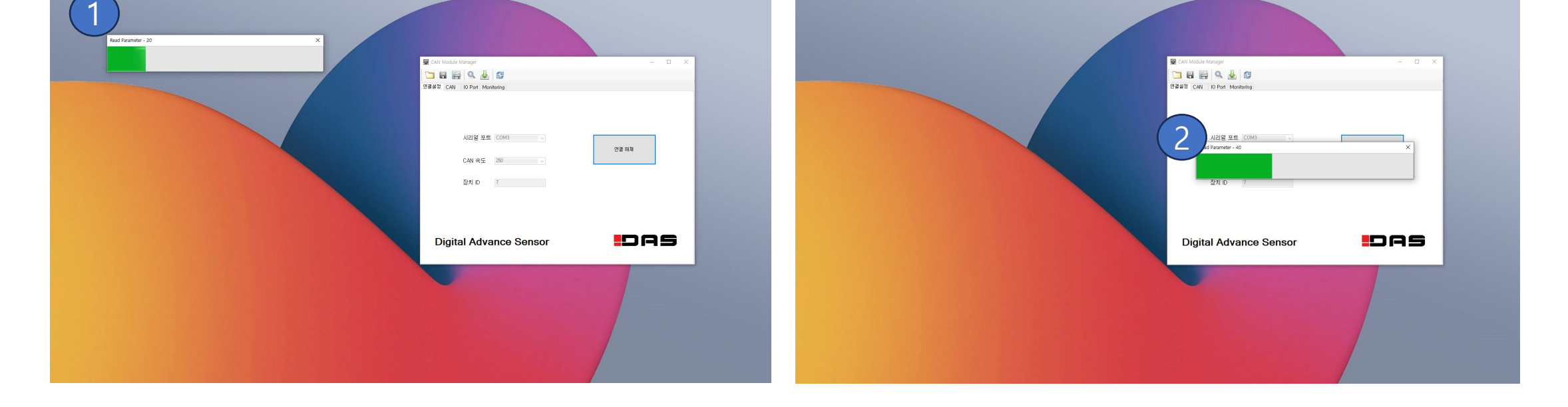

**수정 전 수정 후**

# 작업 진행 화면의 초기 위치 변경

# CAN 설정의 CAN OPEN 이미지 제거

 $\qquad \qquad \Box$ 

 $\overline{\phantom{0}}$ 

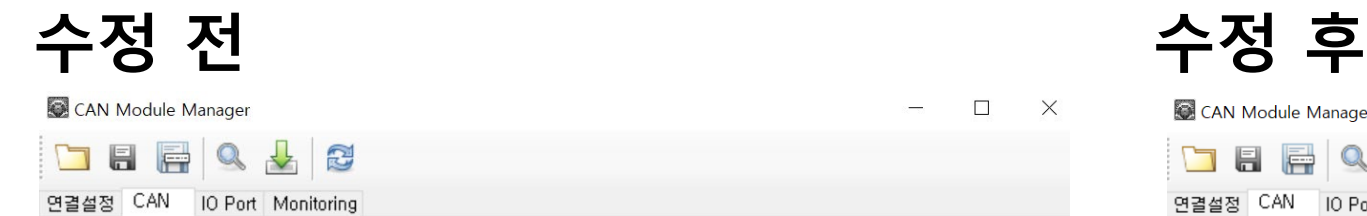

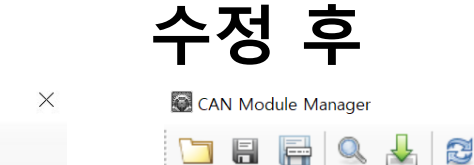

연결설정 CAN | IO Port Monitoring

 $\Box$  $\mathsf{X}$ 

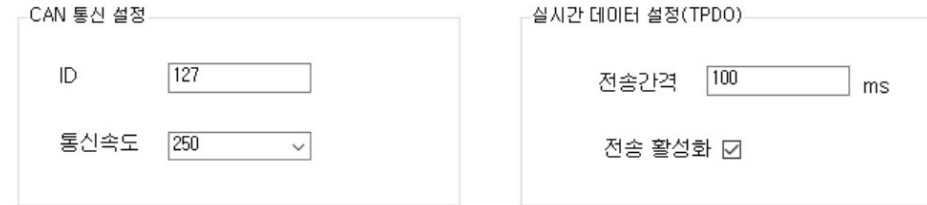

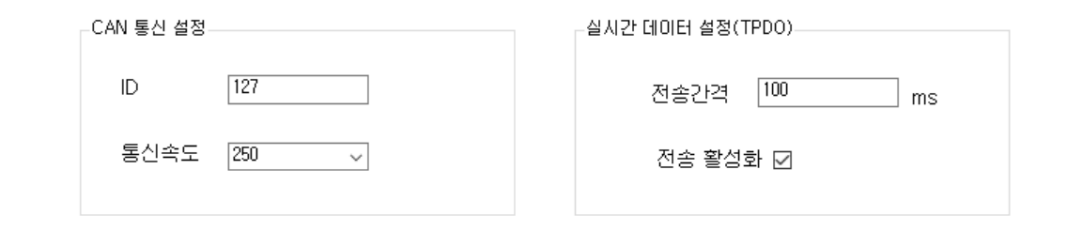

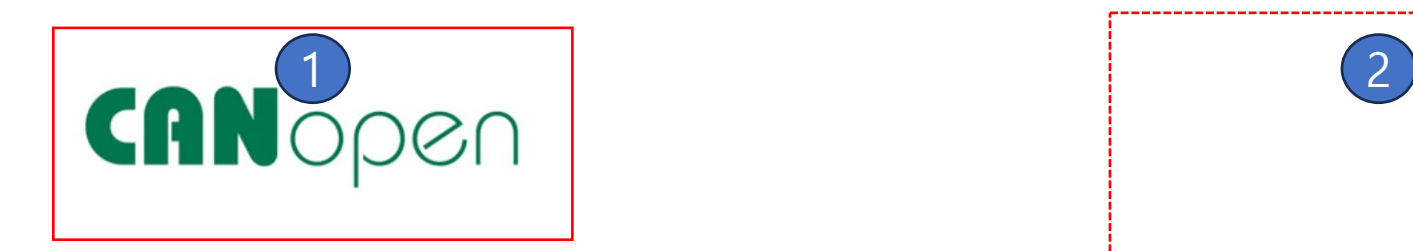

1. 설정 탭의 이미지 출력 2. 설정 탭의 이미지 제거

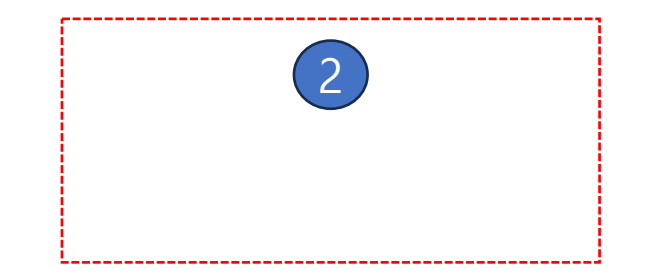

### 프로그램 타이틀에 버전 추가

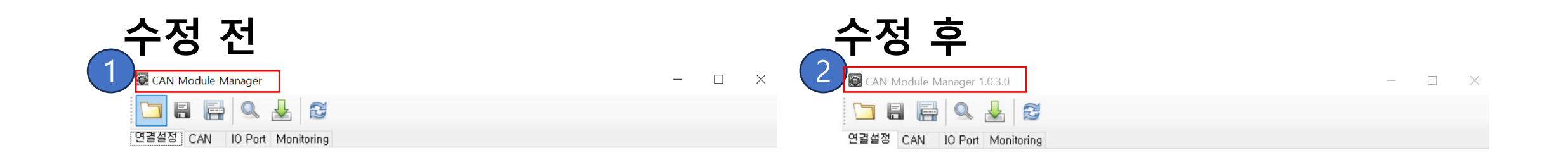

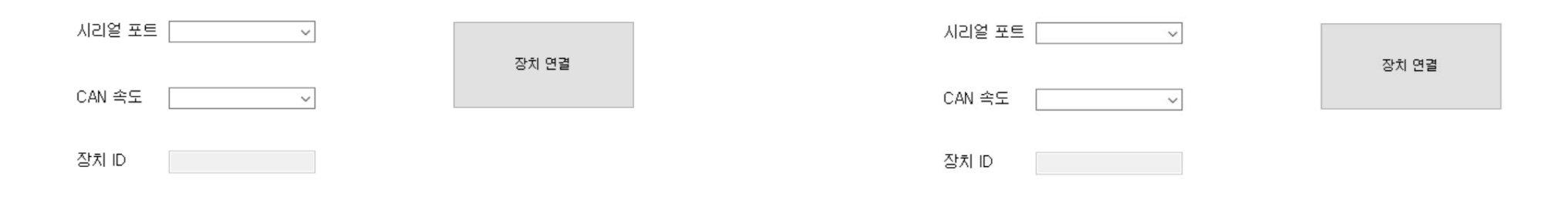

**Digital Advance Sensor** 

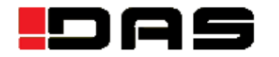

**Digital Advance Sensor** 

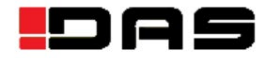

- 1. 프로그램 타이틀에 버전 없음
- 2. 프로그램 타이틀에 버전 추가